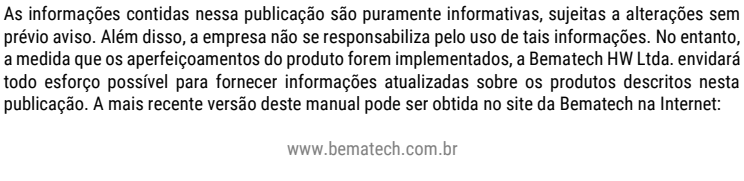

Nenhuma parte dessa publicação pode ser copiada, reproduzida, adaptada ou traduzida sem a permissão prévia por escrito da Bematech HW Ltda., exceto quando permitido por direitos de patente.

Guia de Referência Rápida da Impressora PP-10 W

Copyright © Bematech HW Ltda., São José dos Pinhais, Brasil

Código: 501014810 – Revisão 1.2

Primeira revisão Abril de 2017

Todos os direitos reservados

Janeiro de 2018

A despeito das outras exceções contidas neste Manual, o Comprador deste produto ou os terceiros envolvidos assumem as consequências e a responsabilidade com resultado de: (a) uso intencional para quaisquer aplicações impróprias, involuntárias ou não autorizadas deste produto, incluindo qualquer fim específico; (b) modificações, reparações ou alterações não autorizadas deste produto; (c) uso do produto sem que sejam seguidas as instruções de operação e manutenção da Bematech HW Ltda.; (d) uso do produto como parte de sistemas ou outras aplicações em que qualquer falha do mesmo possa criar situações propícias a danos pessoais ou materiais. Nos casos acima descritos, a Bematech HW Ltda. e seus diretores, administradores, funcionários, subsidiárias, afiliadas e revendedores não serão considerados responsáveis ou chamados a responder por quaisquer reivindicações, custos, danos, perdas, despesas e quaisquer outros danos diretos ou indiretos, assim como por reivindicações que alegarem negligência por parte da Bematech HW Ltda. em relação ao projeto ou fabricação do produto.

A Bematech HW Ltda. não se responsabiliza por quaisquer danos ou problemas decorrentes do uso de quaisquer opções ou consumíveis que não sejam os designados como produtos originais da Bematech ou produtos aprovados pela Bematech HW Ltda.

Todos os nomes e logotipos de produtos mencionados nesta publicação podem ser marcas registradas de seus respectivos proprietários e são aqui reconhecidos como tal. As garantias dos produtos correspondem apenas àquelas expressamente mencionadas no Guia de Referência Rápida. A Bematech HW Ltda. rejeita toda e qualquer garantia implícita para o produto, incluindo (mas sem limitar-se a) garantias implícitas de mercantilidade ou adequação para fins específicos. Além disso, a Bematech HW Ltda. não será responsabilidade ou sujeita a responder por quaisquer danos especiais, incidentais ou consequências ou até mesmo ganhos ou lucros cessantes decorrentes do uso do produto pelo Comprador, pelo Cliente ou por terceiros.

**1.3 Identificação dos LEDs** 

**LED STATUS** 

**POLICE** 

**LEDs BAT** 

**SEEP** 

**LED ERRO** 

**SOUP** 

### Tecla Avança Papel **Avança Orana Avança o papel** Avança o papel LEDs Trava de abertura da tampa Compartimento da Bateria Bateria

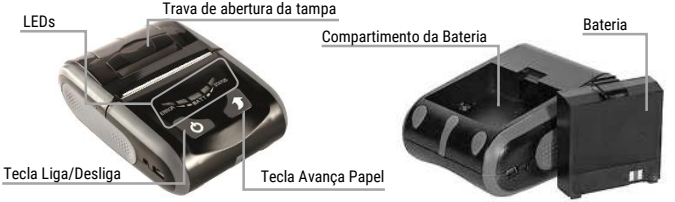

**Nome Status Descrição** 

Aceso/Apagado Indica se a impressora está ligada ou desligada

Aceso/Apagado | Indica o nível de bateria da impressora

Piscando Indica que a impressora está carregando

Aceso/Apagado Indica se há algum erro na impressora<br>Ex.: tampa aberta, falta de papel ou de bateria

**Painel Frontal Descrição** 

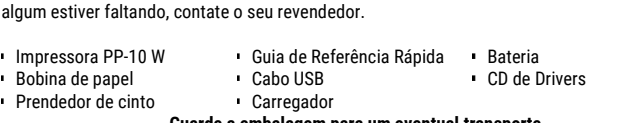

 $\sum$ upatemad

Tecla Liga/Desliga Liga Liga ou desliga a impressora (é necessário manter pressionada)

- 
- 
- 
- 
- 
- 
- 
- 
- 
- -
- 
- 
- Bobina de papel
- 
- 
- 
- 
- -
	-
- 
- 
- 
- 

**1.2 Identificação dos Botões** 

- 
- 
- 
- 
- 
- 
- 
- 
- 
- 

1. Informações do Produto **1.1 Conteúdo da Embalagem** 

- -
- 
- - -

# **Guarde a embalagem para um eventual transporte**

Após retirar a impressora da embalagem, verifique se estão presentes os seguintes itens. Se

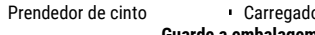

bematech.com.br

Para mais informações, acesse o site do produto através desse QR Code

Este equipamento opera em caráter secundário, isto é, não tem direito a proteção contra interferência prejudicial, mesmo de estações do mesmo tipo, e não pode causar interferência a sistemas operando em caráter

10564 - 18 - 00432

*TELET* 

primário.

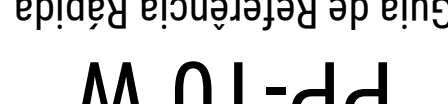

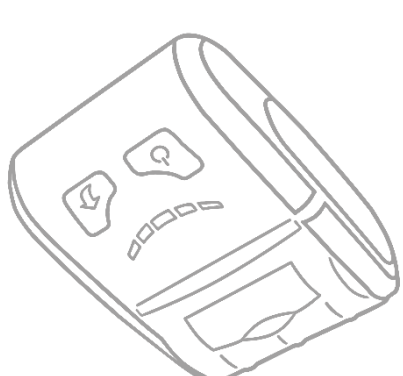

Guia de Referência Rápida

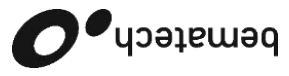

Cód.: 501014810 Rev.:1.2 Cod.: 501014810 Rev.:1

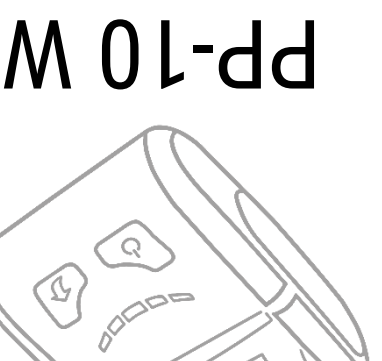

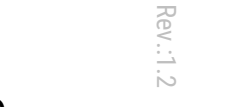

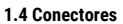

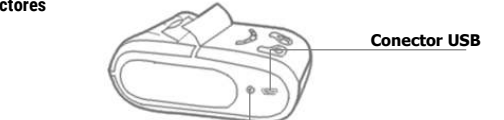

### **Conector do carregador**

## 2. Instalação

A PP-10 W tem a possibilidade de comunicação e interação com o computador, via USB, Wifi e com sistema Android via WiFi.

## **2.1 Para instalar a PP-10 W no computador via USB**

- 1. Instale o driver **"PL2303\_Prolific"** disponível no CD ou no site da Bematech;
- 2. Conecte a impressora ao computador com a cabo USB;<br>3. Verifique no Gerenciador de Dispositivo a porta (CO
- 3. Verifique no Gerenciador de Dispositivo a porta (COM) em que a impressora foi instalada;
- 4. Instale o programa **"Bematech.exe"** no computador;
- 5. Efetue a configuração: modelo, porta (COM) e nome de impressora. Em seguida finalize a instalação do programa;
- 6. Verifique no Painel de Controle se a impressora foi instalada;
- 7. Imprima a página de testes para verificar se a impressora está imprimindo corretamente.

## **2.2 Para instalar a PP-10 W no computador via WiFi**

- 1. Instale o driver **"PL2303\_Prolific"** disponível no CD ou no site da Bematech;
- 2. Conecte a impressora ao computador com o cabo USB;<br>3. Execute o programa "WifiTool" e configure as informaci
- 3. Execute o programa "**WifiTool**" e configure as informações conforme indicado: SSID: Nome da Rede em que a impressora será conectada
- Selecione o tipo de segurança da sua rede (Para WPA-PASK/WPAS2-PSK informe a senha da rede)
- PORT: A porta (COM) em que a impressora foi reconhecida (para verificar a porta (COM) acesse o Gerenciador de Dispositivos);
- BaudRate: 19200
- 4. Clique em SET para finalizar configuração;
- 5. Adicione a impressora como local e configure para utilizar a porta (COM) em que a impressora está instalada via USB;
- 6. Na próxima janela, em fabricante, selecione: Generic, e em impressora selecione: Generic/ Text Only;
- 7. Finalize a instalação da impressora;
- 8. No Painel de Controle a impressora estará instalada;<br>9. Configure o Driver para ajustar o tamanho do papel:
- 9. Configure o Driver para ajustar o tamanho do papel;<br>10. Em seguida imprima a página de testes
- Em seguida imprima a página de testes.

## **2.3 Para instalar a PP-10 W em Sistema Android via WiFi**

- 1. Copie o arquivo **"PP10.apk**" no sistema Android e instale-o (lembre-se de ativar a permissão para instalar Apps de fontes desconhecidas);
- 2. Conecte o seu dispositivo Android na rede WiFi;<br>2. Para conectar a sua impressora na rede WiFi Para conectar a sua impressora na rede WiFi, utilize o computador para executar o programa "**WifiTool"** e configure as informações conforme indicado:
	- SSID: Nome da Rede em que a impressora será conectada
	- Selecione o tipo de segurança da sua rede (Para WPA-PASK/WPAS2-PSK informe a senha da rede)
	- PORT: A porta (COM) em que a impressora foi reconhecida (para verificar a porta (COM) acesse o Gerenciador de Dispositivos);
	- BaudRate: 19200
- 4. Execute o aplicativo e configure-o (Port Type: WiFi Printer Type: 58mm). Para checar estas informações imprima uma página de SelfTest, elas correspondem aos campos: IP address e Port, respectivamente. Após a configuração ter sido realizada, clique em "Connect" e a impressora estará conectada ao dispositivo Android;
- 5. Efetue uma impressão para testar a instalação.

Para mais informações de configuração de driver e de papel consulte o Manual de Usuário.

## 3. Acessório para cinto

A impressora PP-10 W vem acompanhada de um acessório para utilizar seu produto no cinto, trazendo ainda mais mobilidade para ele. Para instalá-lo somente será necessário fazer o uso de uma chave de fenda. Siga os passos abaixo para colocá-lo em sua impressora.

O compartimento do acessório se encontra embaixo da borracha central na parte inferior da impressora, conforme sinalizado na imagem ao lado.

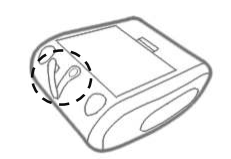

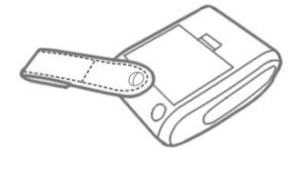

Coloque o parafuso no local indicado e parafuse-o com uma chave de fenda.

Abra o velcro da tira de couro, posicione e encaixe-a na posição desejada. Você pode utilizar sua impressora normalmente.

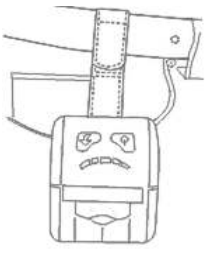

## 4. Auto teste e Ajuda resumida

Para executar uma impressão de auto teste, desligue a impressora e pressione as teclas "Avança Papel" e "Liga/Desliga" até iniciar a impressão. Na impressão de auto teste terá informações de versão de firmware, configuração de WiFi para auxiliar na configuração e também teste de qualidade de impressão de códigos.

### 6. Troubleshooting

Antes de recorrer à nossa Central de Relacionamento com o Cliente pelo número **0800 644 BEMA (2362)** ou à uma Assistência Técnica Credenciada Bematech, consulte a tabela de resolução de problemas.

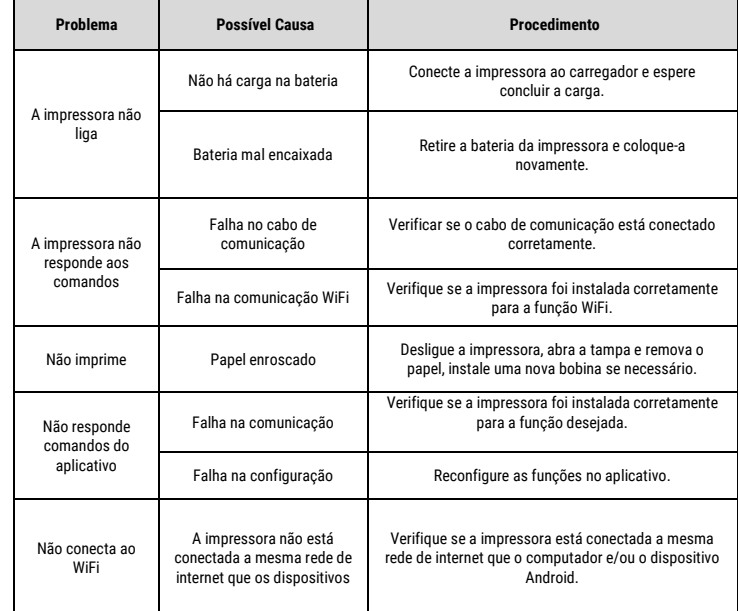

Nota: Os produtos Bematech e suas especificações técnicas estão sujeitas a alterações, a qualquer momento, sem aviso prévio pelo fabricante.

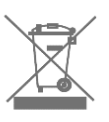

## **Informações sobre o descarte do produto**

Esse símbolo indica que seu produto eletrônico não pode ser jogado no lixo comum, ele deve ser descartado de maneira correta. Quando o tempo de vida do seu produto acabar, consulte a Bematech ou suas autoridades locais para saber como fazer o descarte corretamente.

## bematech $\bullet$ **CERTIFICADO DE GARANTIA**

Este certificado é uma vantagem adicional oferecida ao cliente pela Bematech S.A. Para que as condições de garantia nele previstas tenham validade, é indispensável a apresentação da Nota Fiscal de venda ao Cliente, e ao cumprimento de todas as recomendações expressas neste Guia de Referência Rápida, cuja leitura é recomendada. Para informações sobre as Assistências Técnicas Autorizadas ligue gratuitamente para a nossa Central do Relacionamento com o Cliente através do telefone:

#### **0800 644 BEMA (2362)**

Este CERTIFICADO DE GARANTIA garante o produto contra eventuais defeitos de fabricação que, por ventura, venham a ocorrer no prazo de 12 (doze) meses a partir da data de emissão da Nota Fiscal de venda ao Cliente. A Nota Fiscal de venda passa fazer parte integrante desse certificado.

Constatado o eventual defeito de fabricação, o Cliente deverá entrar em contato com um dos Postos de Serviço Autorizados de Assistência Técnica. O exame e reparo do produto, dentro do prazo de garantia, só poderá ser efetuado por esses Postos. Todos os contatos com os Postos devem ser feitos exclusivamente pelo Cliente, não estando nenhum revendedor autorizado a executar estas ações em seu lugar. Todos os eventuais danos ou demoras resultantes da não observância dessas recomendações fogem à responsabilidade da BEMATECH. Dentro do prazo de garantia, a troca de partes, peças e componentes eventualmente defeituosos será gratuita, assim como a mão-de-obra aplicada. Esta garantia não cobre, no entanto, atendimento domiciliar. Caso o cliente deseje ser atendido em sua residência/empresa, deverá entrar em contato com um dos Postos de Serviços Autorizados de Assistência Técnica e consultá-lo sobre a taxa de visita. A cobrança ou não desta taxa fica a critério de cada Posto. Caso não haja Posto de Serviços Autorizados de Assistência Técnica em sua localidade, o Cliente será responsável pelas despesas e pela segurança do transporte de ida e volta do produto a um Posto situado em outra localidade.

Por tratar-se de garantia complementar à legal, fica convencionado que a mesma perderá totalmente sua validade se ocorrer uma das hipóteses expressa à seguir:

a) Se o defeito for ocasionado pelo mau uso do produto pelo cliente ou terceiros estranhos à BEMATECH. b) Se o produto for examinado, alterado, ajustado, ou consertado por pessoa não autorizada pela BEMATECH.

c) Se ocorrer ligação deste produto em instalações elétricas inadequadas, diferentes das recomendadas no Manual do Usuário.

d) Se o dano tiver sido causado por agentes naturais como: descarga elétrica, enchente, maresia, fogo, entre outros; ou acidentes (queda), explosões ou produtos químicos.

- e) Se o número de série, que identifica o produto, estiver adulterado ou rasgado.
- f) Se a Nota Fiscal de compra apresentar rasuras ou modificações.

Os valores referentes à relacração do equipamento são de Responsabilidade exclusiva do Cliente. Estão excluídos desta GARANTIA os eventuais defeitos decorrentes da negligência do Cliente no cumprimento das instruções contidas neste Guia de Referência Rápida e também os defeitos decorrentes no uso do produto fora das aplicações para as quais foi projetado.

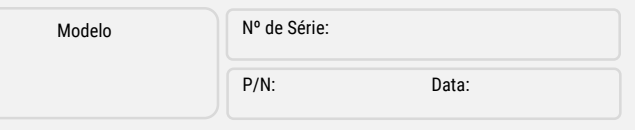